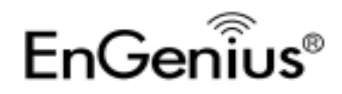

## Quick Guide

## **Power On**

- 1. Plug in the adapter to DC-IN jack and wait about 20 seconds for system to complete its process.
- 2. Wireless LED will be fully on when system is powered up and ready.

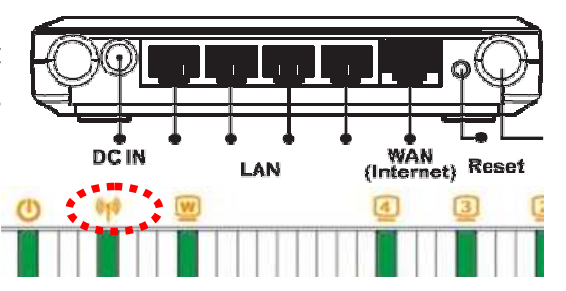

## **Network Setup**

3. Make sure your network interface on the PC/Laptop is configured to **DHCP** (Obtain an IP address automatically). Please refer to **Chapter 2** for setup detail.

## **Setup**

- 4. Insert Wizard CD into your CD/DVD-ROM drive. Wizard will automatically start in a few seconds. Should there be any security prompt, please select allow or accept to proceed.
- 5. If Wizard does not start, please manually open the file "index.htm" using your default browser.

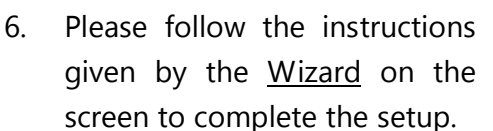

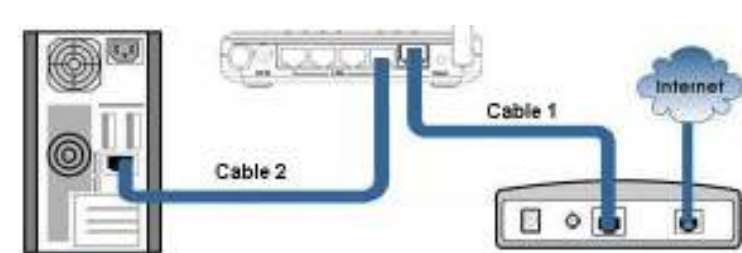

Adobe

imgs

autorun.ico

index.html 1 KB

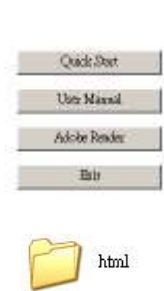

Smart Wizard

m

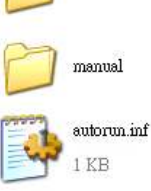